## **Aplet k procvičení pojmu medián**

- 1. Vytvoříme posuvník reprezentující celá čísla od 3 do 12. Posuvník pojmenujeme *rozsah*.
- 2. Připravíme si rámeček, v němž bude číselný soubor zobrazen. Sestrojíme body P1=(0,0), P2=(25,0), P3=(25,13.5), P4=(0,13.5). Dále sestrojíme čtyřúhelník s vrcholy v těchto bodech, nastavíme jeho barvu na bílou a v záložce styl ve vlastnostech čtyřúhelníku zaškrtneme inverzní výplň.
- 3. Sestrojíme body reprezentující statistický soubor. Abychom mohli v apletu měnit hodnoty reprezentované jednotlivými body, vytvoříme tyto body jako prvky posloupnosti. *Y*-ové souřadnice těchto bodů budou konstantní, *x*-ové budou nabývat hodnot od 0 do 24. Do příkazového řádku zadáme např. A=Bod(Posloupnost((k, 6), k, 0, 24)). Takto zadaný bod může nabývat hodnot [0,6] až [24, 6]. Další body *B*, …*L*, zadáme obdobně, jen hodnotu 6 nahradíme jiným číslem, tak aby *y*-ové souřadnice všech zobrazených bodů byla různá čísla od 1 do 12. Body zvýrazněte např růžovou barvou a ve vlastnostech bodů do popisku vložte \$\black{%x}\$. Tím zařídíme, že se u bodu bude zobrazovat místo názvu pouze jeho x-ová souřadnice.
- 4. V podmínkách zobrazení objektu (záložka pro pokročilé ve vlastnostech objektu) jednotlivých bodů vyplníme, pro kterou hodnotu posuvníku se má ten který bod zobrazit. Např. u bodů *A, B, C* nevyplníme nic, budou zobrazeny vždy, u *D* vyplníme rozsah>=4, u *E* rozsah>=5, atp.
- 5. Vytvoříme seznam vytvořených bodů, abychom mohli počítat statistiky daného souboru. Do příkazového řádku zadáme VsechnyBody={A,B,C,D,E,F,G,H,I,J,K,L}.
- 6. Budeme chtít zkoumat různě rozsáhlé soubory, proto vytvoříme seznam všech zobrazených bodů pomocí příkazu Vyber(VsechnyBody, 1, rozsah), seznam nazveme např. ZobrazeneBody.
- 7. U zobrazených bodů nás zajímají jen *x*-ové souřadnice, ty ze souboru vytahneme pomocí příkazu x(ZobrazeneBody), čímž vytvoříme nový seznam, pojmenujeme ho např. SouradniceX
- 8. Spočítáme medián zobrazených čísel pomocí příkazu Median(SouradniceX), pojmenujeme jej např. Med.
- 9. Medián graficky znázorníme pomocí přímky x=Med.
- 10. Pomocí příkazu *Text* přidáme dynamický popisek přímky \text{Medián}=Med, kde objekt Med nepíšeme slovně, ale vybíráme ze seznamu objektů, aby se dynamicky měnila jeho hodnota.
- 11. Přidáme
- 12. Dále přidáme zadání úlohy zvolíme příkaz Text, zaškrtneme možnost LaTeX vzorec (není nutné, ale vypadá to lépe) a do pole úpravy napíšeme

\text{Přetažením jednotlivých bodů prozkoumejte medián zobrazené množiny čísel.}

13. Ve vrstvách upravíme viditelnost jednotlivých objektů – přímka ve vrstvě 0, obdélník, body, nápisy, posuvník ve vrstvě 1 …

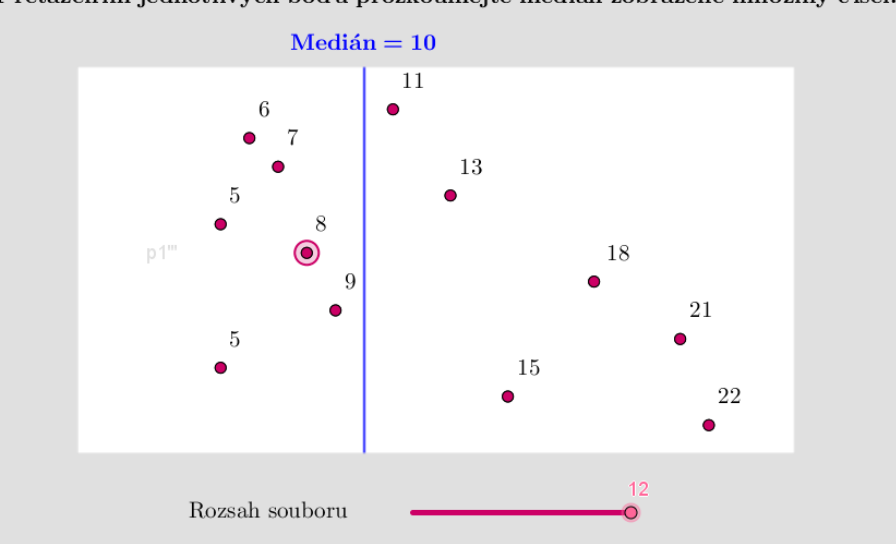

## Přetažením jednotlivých bodů prozkoumejte medián zobrazené množiny čísel.